## **Vježba broj 1 (5 bodova)**

Napraviti prečicu za program Paint, i promjeniti joj ikonu (da ne bude ista kao na slici). Paint.lnk

## **Vježba broj 2 (35 bodova)**

Naštimati margine: lijevo i desno po 17mm a gore i dole po 19 mm. Identički jednako pokušati formirati dio teksta sa slikom, koji se nalazi u sljedećem okviru: (kratke upute: font Arial, naslov je veličine 23, tekst je veličine 11, razmak između kolona je 5 mm, prvi red je uvučen 5 mm).

## **Priča o hamalu**

*Da trpimo? Ali tako kratko živimo I u ljubavi se sasvim gubimo* 

Ne možeš da promjeniš ljude, možeš samo da ih poznaš. Ne možeš da promjeniš ljude, možeš samo da ih poznaš. Ne možeš da promjeniš ljude, možeš samo da ih poznaš. Ne možeš da promjeniš ljude, možeš samo da ih poznaš. Ne možeš da promjeniš ljude, možeš samo da ih poznaš.

e možeš da promjeniš ljude, možeš samo da ih poznaš. Ne možeš da promjeniš ljude, možeš samo da ih poznaš. Ne možeš da promjeniš ljude, možeš samo da ih poznaš. Ne možeš da e možeš da promjeniš ljude, možeš samo da ih poznaš. Ne<br>da promjeniš ljude, možeš samo da ih poznaš. Ne možeš<br>promjeniš ljude, možeš samo da ih poznaš. Ne možeš da<br>promjeniš ljude, možeš samo da ih poznaš. Ne možeš da prom možeš samo da ih poznaš.

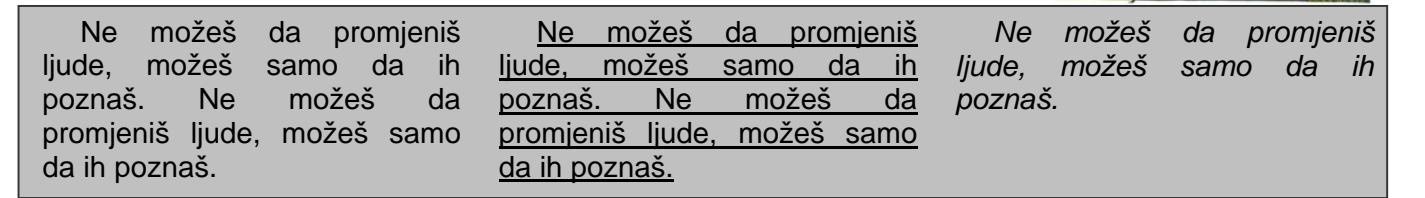

## **Vježba broj 3 (35 bodova)**

U Microsoft Excelu, tabelu uokviriti i ispuniti na isti način kao na sljedećoj slici. Isprogramirati polja koja su ostala prazna. (Primjetite od kojeg polja treba početi praviti tabelu).

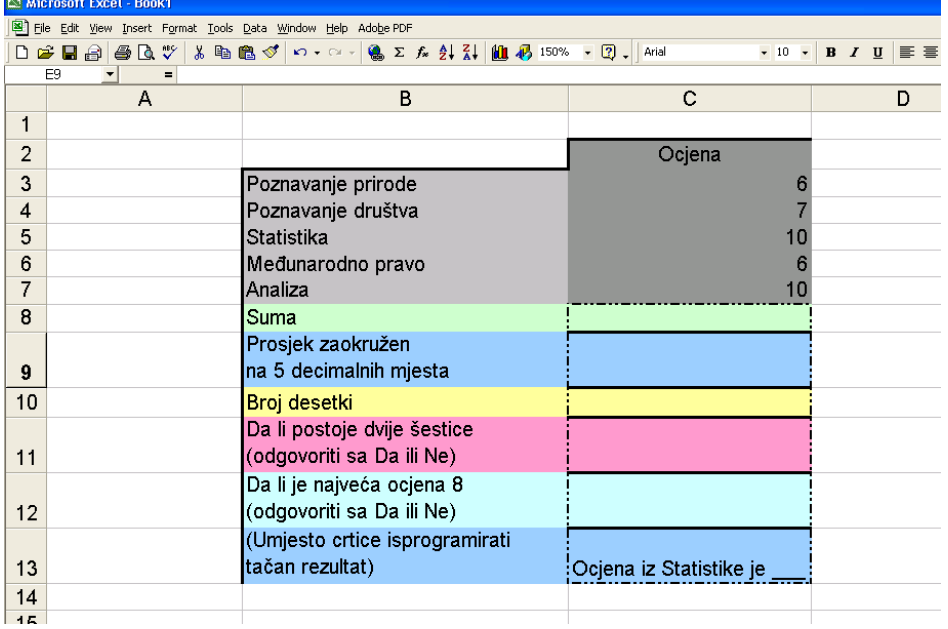

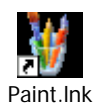

CONCER<sup>®</sup>

GOULU